#### **AN INTRODUCTION**

Introduction to the AngularJS framework

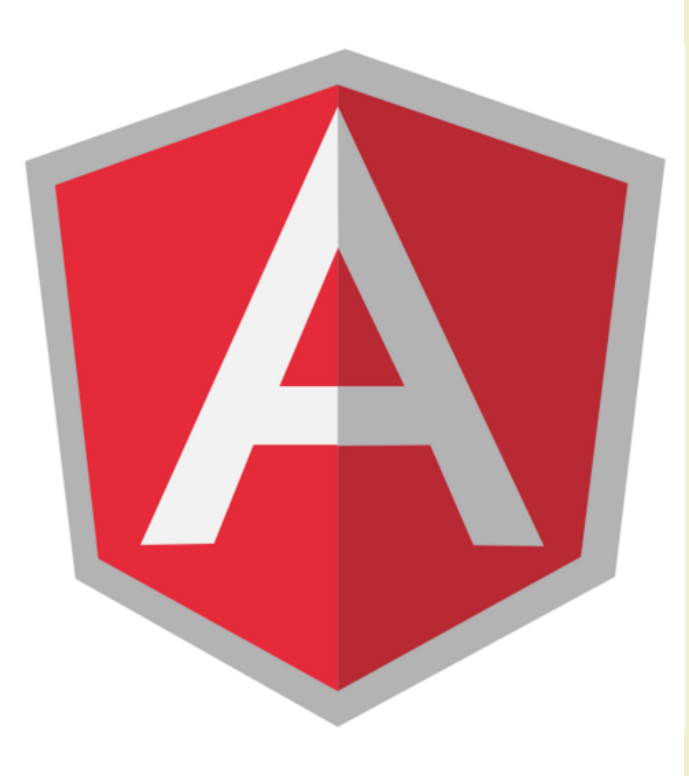

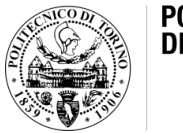

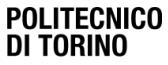

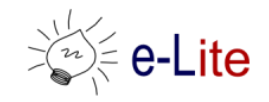

- Javascript framework for writing frontend web apps
	- DOM manipulation, input validation, server communication, URL management, etc.
- Inspired by the Model-View-Controller pattern – HTML templating approach with two-way binding
- Focus on supporting large and single page applications
	- modules, reusable components, etc.
- Widely used
	- a major rewrite is coming out (version 2)
	- we will use version 1.x

See: "Background" section

- Javascript framework for writing frontend web apps
	- DOM manipulation, input validation, server communication, URL management, etc.
- Inspired by the Model-View-Controller pattern
	- HTML templating approach with two-way binding
- Focus on supporting large and single page applications
	- modules, reusable components, etc.
- Widely used
	- a major rewrite is coming out (version 2)
	- we will use version 1.x

- Developed by Google
- Website:<https://angularjs.org/> – download version 1.x
- Included in our "starter kit"
	- <https://github.com/SoNet-2016/starter-kit>

# Concepts and Terminology

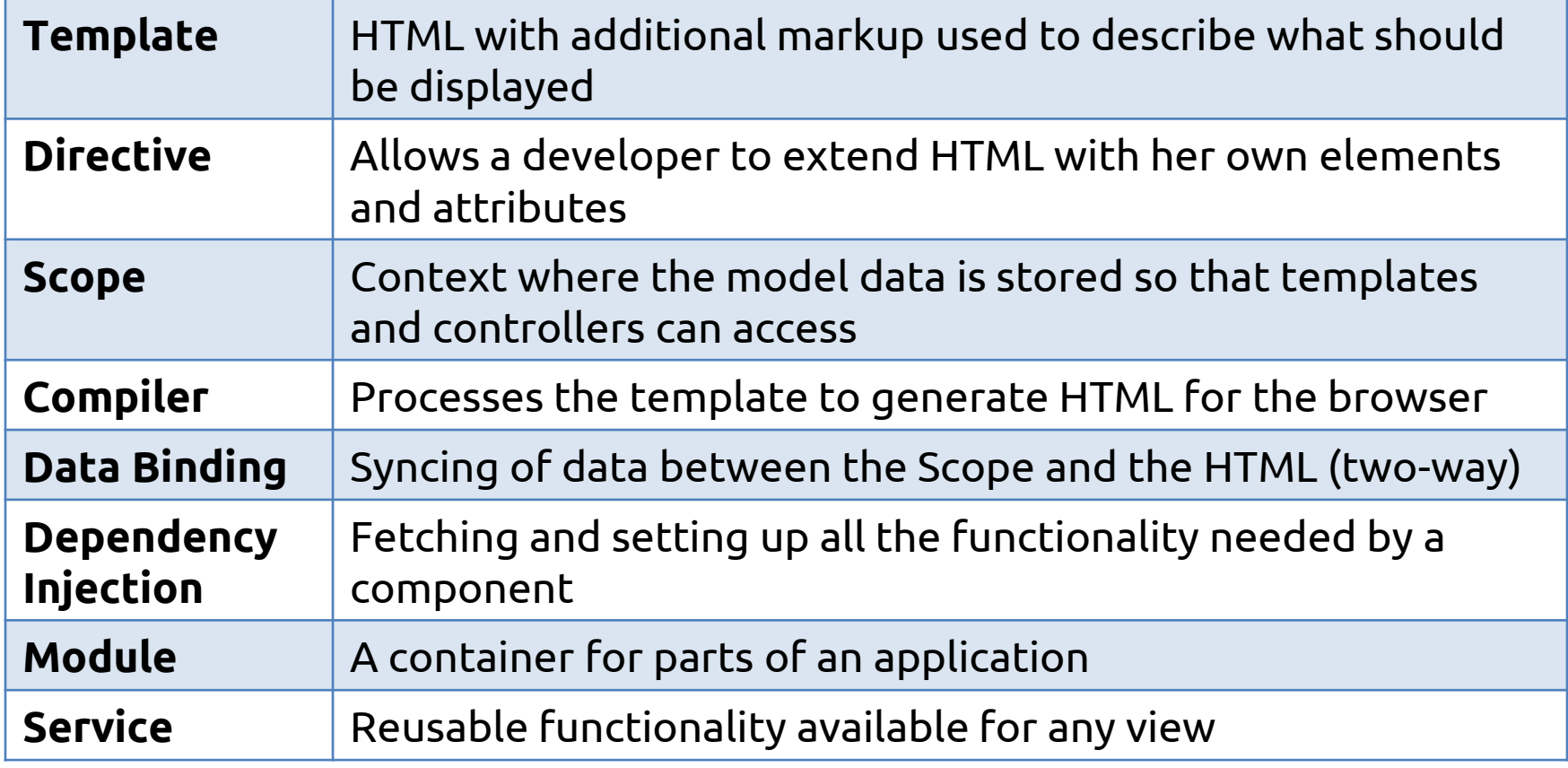

```
<!DOCTYPE html>
<html lang="en" ng-app>
<head><meta charset="UTF-8">
  <title>What's your name?</title>
</head>
<body>
  \langlediv\rangle<label>Name</label>
    <input type="text" ng-model="name" placeholder="Enter 
your name">
    <h1>Hello {{ name }}!</h1>
  \langle div>
  <script src="./angular.min.js"></script>
</body>
\langle/html\rangle
```
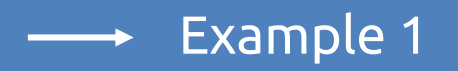

```
<!DOCTYPE html>
<html lang="en" ng-app>
<head><meta charset="UTF-8">
  <title>What's your name?</title>
</head>
<body>
  \langlediv\rangle<label>Name</label>
    <input type="text" ng-model="name" placeholder="Enter 
your name">
    <h1>Hello {{ name }}!</h1>
  \langle div>
  <script src="./angular.min.js"></script>
</body>
\langle/html\ranglescript loads and runs when the 
                                              browser signals that the context 
                                                       is ready
```

```
<!DOCTYPE html>
<html lang="en" ng-app>
<head><meta charset="UTF-8">
  <title>What's your name?</title>
</head>
<body>
  \langlediv\rangle<label>Name</label>
    <input type="text" ng-model="name" placeholder="Enter 
your name">
    <h1>Hello {{ name }}!</h1>
  \langle div><script src="./angular.min.js"></script>
</body>
\langle/html\rangleAngular scans the HTML 
                                     looking for the ng-app 
                                  attribute. It creates a scope.
```

```
<!DOCTYPE html>
<html lang="en" ng-app>
<head><meta charset="UTF-8">
  <title>What's your name?</title>
</head>
<body>
  \langlediv\rangle<label>Name</label>
    <input type="text" ng-model="name" placeholder="Enter 
your name">
    <h1>Hello {{ name }}!</h1>
  \langle div><script src="./angular.min.js"></script>
</body>
\langle/html\rangleThe compiler scans the DOM for 
                                       templating markups. Then, it fills 
                                        them with info from the scope.
```

```
<!DOCTYPE html>
<html lang="en" ng-app>
<head><meta charset="UTF-8">
  <title>What's your name?</title>
</head>
<body>
  \langlediv\rangle<label>Name</label>
    <input type="text" ng-model="name" placeholder="Enter 
your name">
    <h1>Hello {{ name }}!</h1>
  \langle div>
  <script src="./angular.min.js"></script>
</body>
\langle/html\ranglename is replaced with the 
                                       value inserted in the <input>
                                                       Two-way 
                                                        binding
```
# Directives and Data Binding

- Directives
	- markers on a DOM element that tell Angular's HTML compiler to attach a specific behavior to that element
	- <html lang="en" **ng-app**>
	- <input type="text" **ng-model="name" …>**
- Data Binding
	- the automatic synchronization of data between the model and the view components
		- $\{ \}$  name  $\}$

# Other Built-in Directives

- ng-src | ng-href
	- delay <img> src | <a> href interpretation to get handled by Angular
- ng-repeat
	- instantiate a template once per item from a collection

```
<div data-ng-init="names = ['Luigi', 'Laura', 'Teo', 'Gabriella']">
    <h3>Loop through names with ng-repeat</h3>
    \langle u1 \rangle<li ng-repeat="name in names">{{ name }}</li>
    \langleul>
\langlediv\rangleExample 2
```
# Other Built-in Directives

- ng-show/ng-hide
	- show/hide DOM elements according to a given expression
- ng-if
	- include an element in the DOM if the subsequent expression is true
- ng-click
	- Angular version of HTML's onclick
	- execute a given operation when the element is clicked

#### **Filters**

- Formats the value of an expression for display to the user
	- {{ name | uppercase }}
- Keeps formatting into the presentation
- Syntax
	- {{ expression | filter }}
	- {{ expression | filter1 | filter2 }}
	- {{ expression | filter:argument }}

### Controllers

- A controller should be concerned only! with
	- consuming data,
	- preparing it for the view, and
	- transmitting it to service for processing
- Best practices
	- services are responsible to hold the model and communicate with a server
	- declarations should manipulate the DOM
	- views do not have to know about their controller
	- a controller definitely does not want to know about its view

### Controllers

- A JavaScript function
- It defines a new \$scope that may
	- contain data (properties)
	- specify some behaviors (methods)
- It should contain only the logic needed for a single view
	- i.e., each view should have one controller (and viceversa)

<!DOCTYPE html> <html lang="en" **ng-app="sonetExample"** > <head> <meta charset="UTF-8"> <title>Introducing... Controllers!</title> </head> <body **ng-controller="MyCtrl"**> <div> <label>Name</label> <input type="text" ng-model="name" ...> <h1>{{ greeting }} {{name}}!</h1> </div> [...] HTML angular.module("sonetExample", []) .controller('MyCtrl', function (\$scope) { \$scope.name = ""; JS module controller

})

\$scope.greeting = "Ciao";

→ Example 3

### Modules

- Container to collect and organize components – in a *modular* way
- Multiple modules can exist in an application
	- "main" module (ng-app)
	- service modules, controller modules, etc.
- Best practices
	- a module for each feature
	- a module for each reusable component (especially directives and filters)
	- an application level module which depends on the above modules and contains any initialization code

# The Scope (Sscope)

- The "glue" between a controller and a template
- An execution context for expressions like  $\{ \{ \text{pizza.name } \} \}$
- Scopes are arranged in a hierarchical structure that mimic the DOM structure of the application
- Scopes can watch expressions and propagate events
- \$rootScope
	- every application has ONE root scope, all other scopes are its descendant

# Routing

- Single page applications need routing
	- to mimic static addresses (http://mysite.com/...)
	- to manage browser history
- Goal: load different views into the single page app

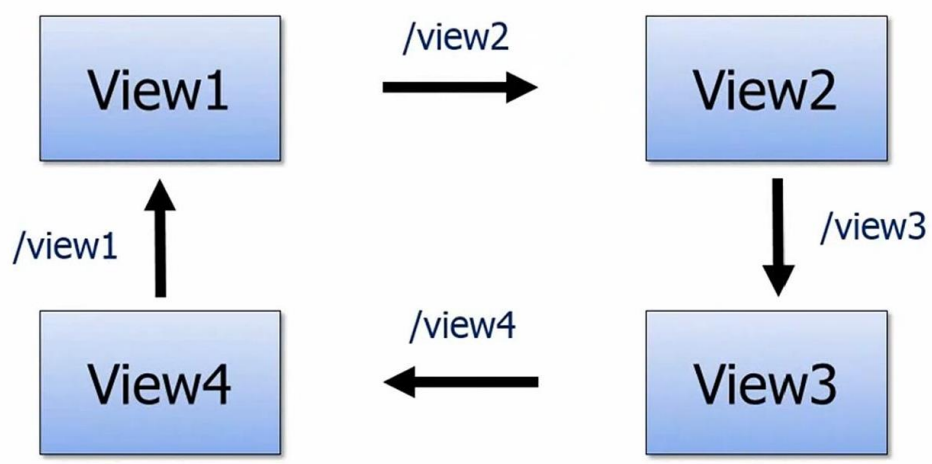

#### ngRoute

- Angular API for routing
- Provides
	- a directive to indicate where view component should be inserted in the template  $(nqV_i)$
	- $-$  a service that watches window. location for changes and updates the displayed view (\$route)
	- a configuration that allows the user to specify the URL to be used for a specific view (SrouteProvider)
- It is located in a dedicated js file
	- not in angular.(min).js

# Using ngRoute

• In a template

<div ng-view></div>

• In your Angular module, add ngRoute as a dependency

angular.module('sonetExample', [ngRoute])

• Configure the routing table in a config block

.config(['\$routeProvider', function(\$routeProvider) {

}])

…

# Passing parameters in URLs

#### URLs:

- #/pizzas/my-pizza
- #/pizzas/another-pizza

#### Routing table configuration:

```
.config(['$routeProvider', function ($routeProvider){
 $routeProvider
    .when('/pizzas/:pizzaId', {
      templateUrl: 'single-pizza.html',
      controller: 'PizzaCtrl',
    })
    [...]
}])
                                                          JS
```
# Passing parameters in URLs

#### Controller:

```
.controller('PizzaCtrl', ['$routeParams', 
 function ($routeParams) {
    $routeParams.pizzaId
    // will be my-pizza or another-pizza
})
```
JS

### **Services**

- Responsible to hold the model and communicate with a server
- Singleton objects that are instantiated only once per app and lazy loaded
	- controllers are instantiated only when they are needed and discarded otherwise

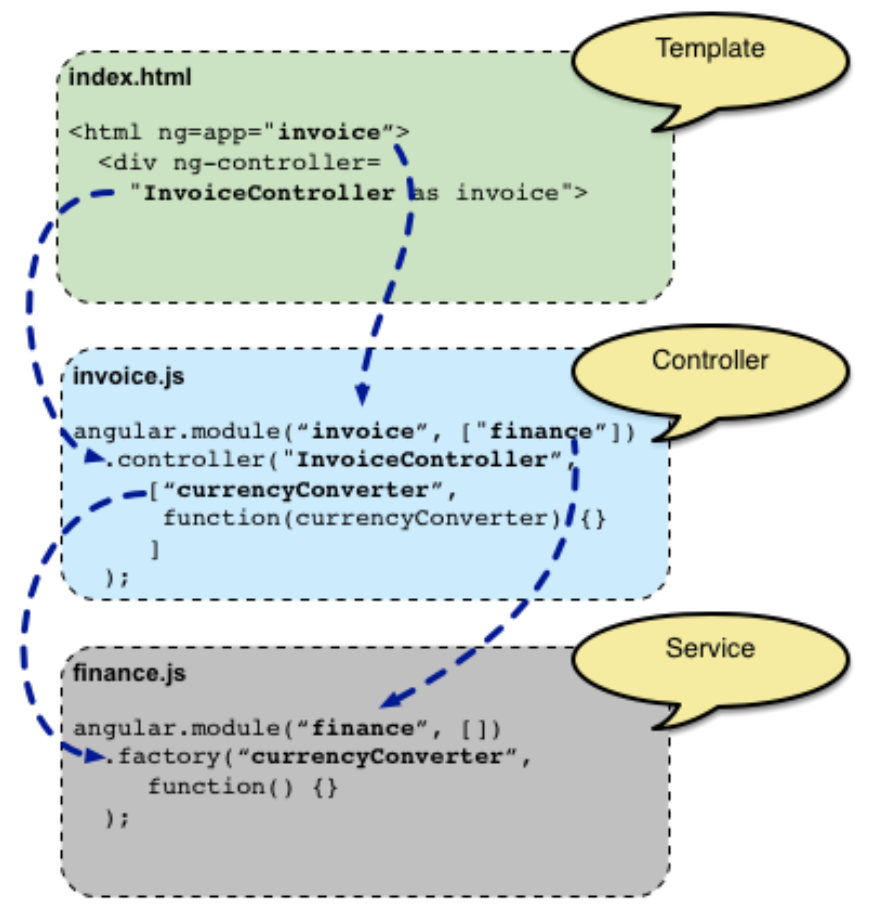

# Built-in Services

- Server communication
	- \$http, \$resource, …
- Wrapping DOM access – \$location, \$window, \$document, …
- JavaScript functionality
	- \$animate, \$log, …

- Uses the XMLHttpRequest object (or JSONP) to communicate with a server
- How it works
	- takes a single argument: a configuration object
	- returns a promise with two methods: success() and error()
- It can use the .then() method, too
	- it registers a dedicated callback for the success and error method

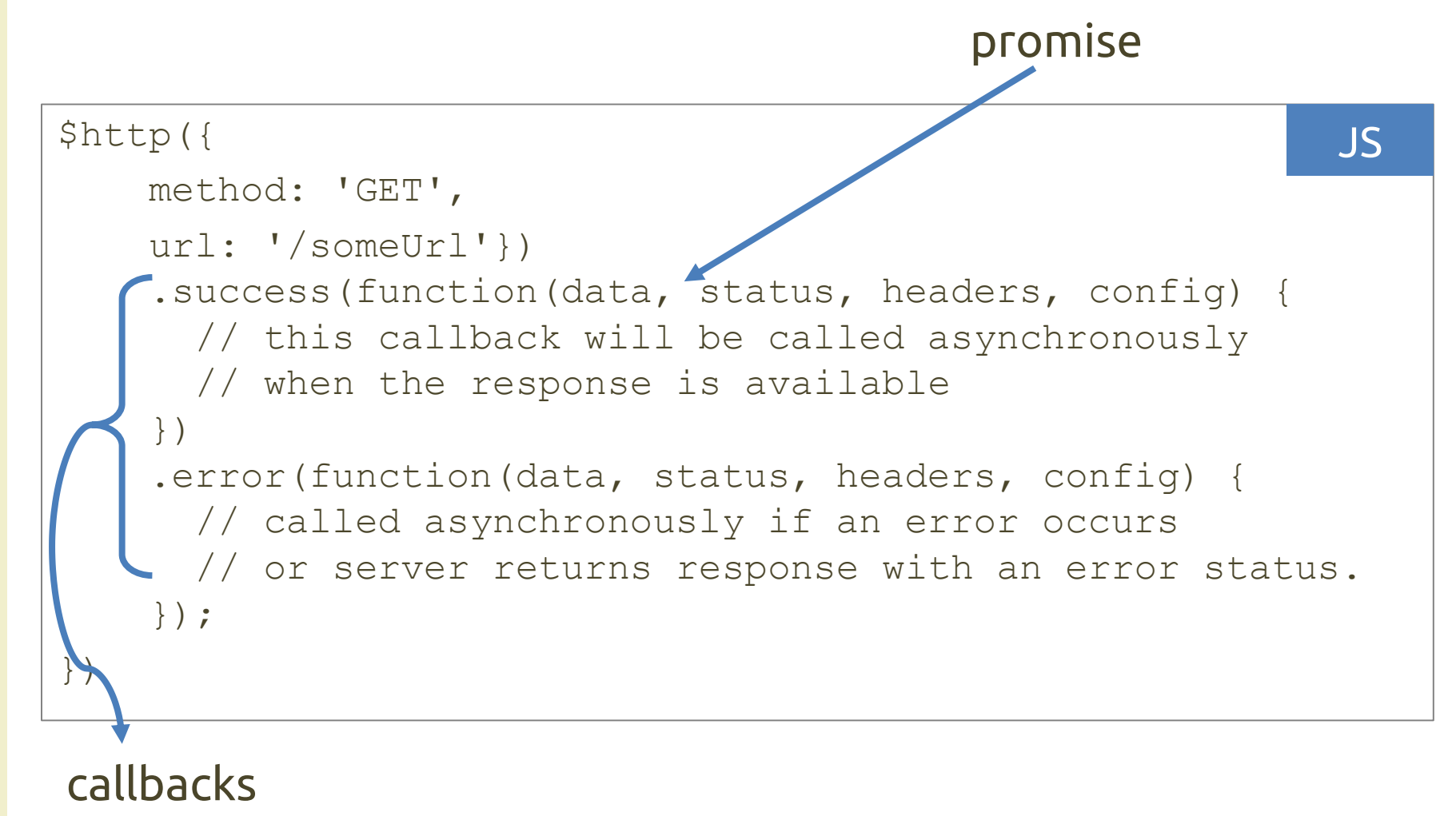

```
var sonet = angular.module('sonetExample', []);
sonet.controller('MyCtrl', ['$scope', '$http',
    function ($scope, $http) {
        var promise = $http.get('/pizzas.json');
        promise.success(function(data) {
            $scope.pizzas = data;
        });
    }
]);
                                                         JS
```
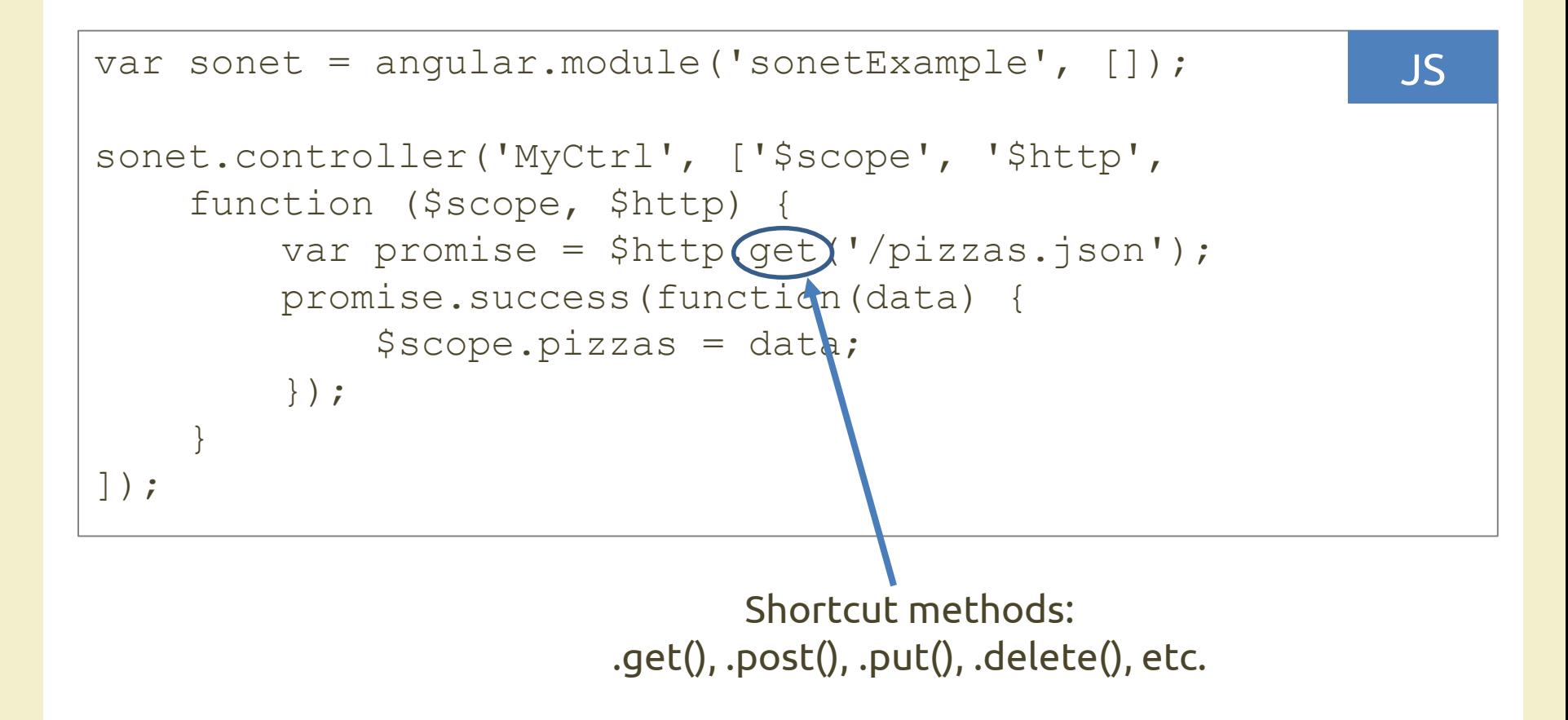

# \$http in a Custom Service

```
// custom service
sonet.factory('Pizza', function($http) {
    var pizzaService = {
        getData: function () {
            return $http.get('/pizzas.json')
              .then(function (response) {
                return response.data;
            });
        }
    };
    return pizzaService;
})
// controller
sonet.controller('PizzaCtrl', ['$scope', 'Pizza',
    function ($scope, Pizza) {
        Pizza.getData().then(function(pizzaList) {
            $scope.pizzas = pizzaList;
        });
    }
]);
```
JS

Example 5

# The \$resource Service

- Replace the "low level" \$http service
	- it has methods with high-level behaviors
	- but the server URLs must be RESTful
- REST: REpresentational State Transfer – works on the concept of "resource"
- CRUD: Create, Read, Update and Delete read a collection of resources: GET /pizzas read a single resource: GET /pizzas/:id add a new resource: POST /pizzas update an existing resource: PUT /pizzas/:id delete an existing resource: DELETE /pizzas/:id

# The \$resource Service

- Requires the ngResource module to be installed
- No callbacks needed!
	- e.g., \$scope.pizzas = pizzaService.query();
- Available methods
	- get(), method: GET, single resource
	- query(), method: GET, is array (collection)
	- save(), method: POST
	- remove(), method: DELETE,
	- delete(), method: DELETE

- Application specific
	- replace HTML tags with "functional" tags you define e.g., DatePicker, Accordion, ...
- Naming
- Camel case naming (ngRepeat)
	- automatically mapped to ng-repeat, data-ngrepeat in the templates

e.g., <div ng-repeat></div>

- A directive returns an "object" (directive definition) with several properties
	- details:

[https://docs.angularjs.org/api/ng/service/\\$compile](https://docs.angularjs.org/api/ng/service/$compile)

```
22/04/2016 AngularJS: an introduction 35
var sonet = angular.module('sonetExample', []);
sonet.directive('helloHeader', function() {
   return {
       restrict: 'E',
       template: '<h2>Hello World!</h2>'
   };
});
                                                    JS
```
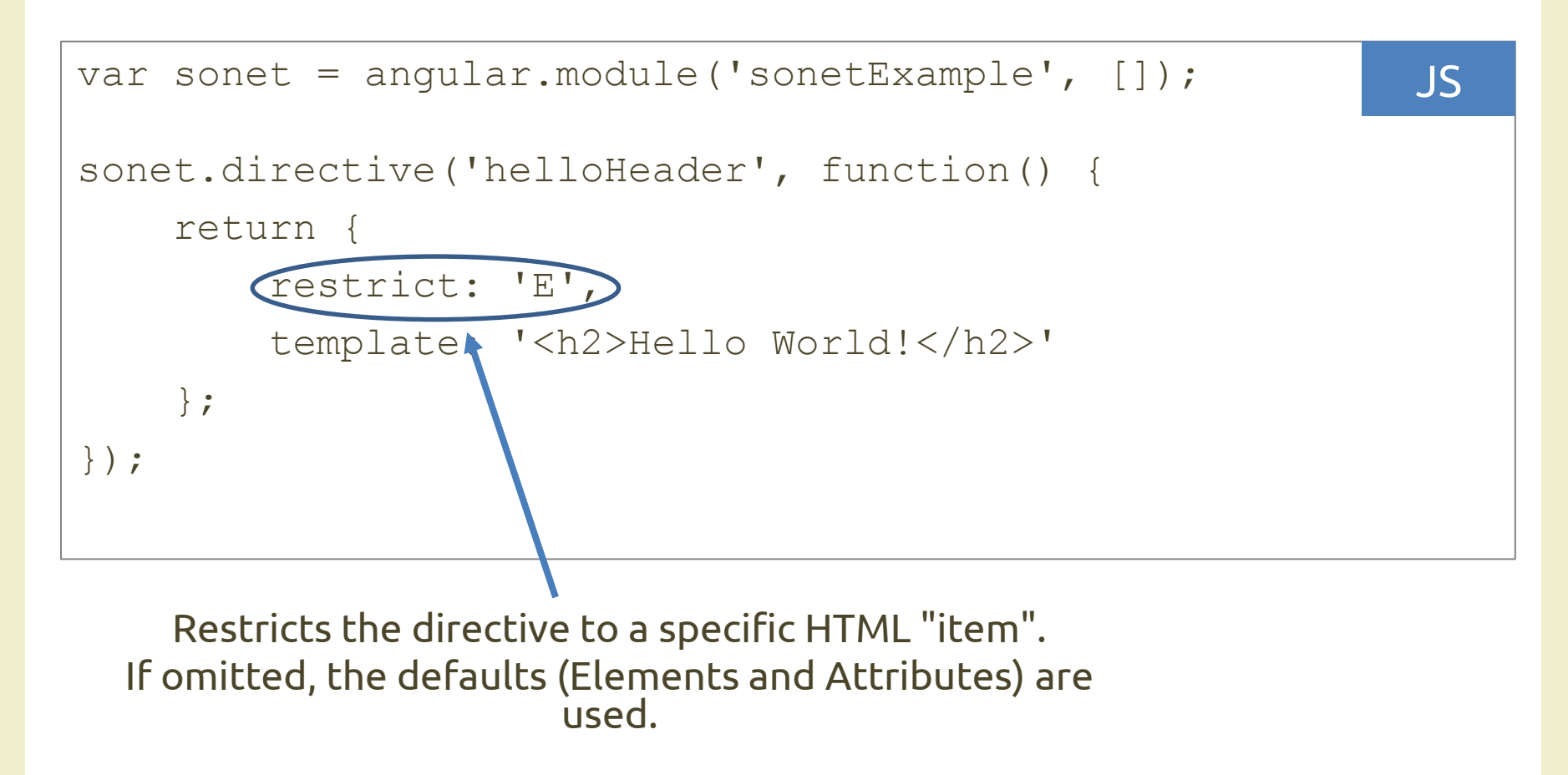

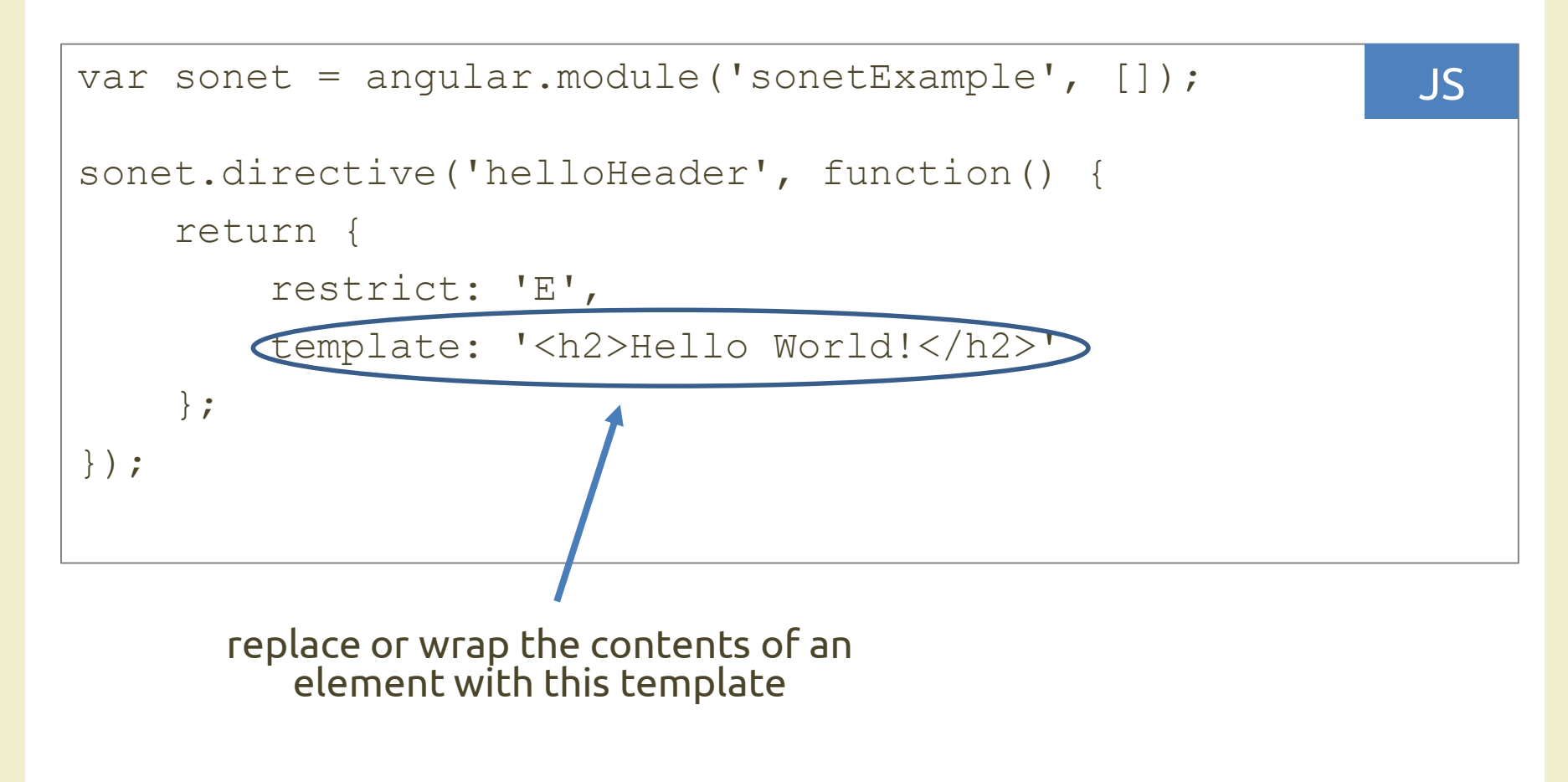

# Compile and Link

- Named after the two phases Angular uses to create the live view for your application
- Compile
	- looks for all the directives and transforms the DOM accordingly, then calls the compile function (if it exists)
- Link
	- makes the view dynamic via directive link functions
	- the link functions typically create listeners on the DOM or the model; these listeners keep the view and the model in sync at all times
	- scopes are attached to the compiled link functions, and the directive becomes live through data binding

# Link Function: Example

```
var sonet = angular.module('sonetExample', []);
sonet.directive('backButton', ['$window', function ($window) {
    return {
        restrict: 'A',
        link: function (scope, elem, attrs) {
            elem.bind('click', function () {
                $window.history.back();
            });
        }
    };
}])
                                                                    JS
```
Other best practices in AngularJS

#### **BEST PRACTICES**

# A dot in the model

*"There should always be a dot in your model"*

Parent scope: \$scope.name = "Anon" Child scope: <input type="text" ng-model="name">

The application will display "*Anon*" initially, but once the user change the value a *name* will be created on the child scope and the binding will read and write that value. The parent's name will remain "*Anon*". This can cause problems in large applications. To avoid them:

<input type="text" ng-model="**person.name**">

#### camelCase vs dash-case

You can use variable named like

my-variable myVariable

- The latter can cause problems in HTML – it is case-insensitive
- Angular solution: use either, it will map them to the same thing

#### *Use dash-case in HTML and camelCase in JavaScript*

Concepts behind AngularJS. Briefly.

#### **BACKGROUND**

## Model-View-Controller Pattern

- Model
	- manage the application data
	- e.g., Javascript objects representing pizza names, pictures, comments, etc.
- View
	- what the web page looks like
	- e.g., HTML/CSS for viewing pizzas, view pizza photos, etc.
- Controller
	- fetch models and control views, handle user interactions
		- e.g., Javascript code for DOM event handlers, server communication, etc.

# View Generation (frontend)

- HTML/CSS is generated in the frontend
- Templates are commonly used
- Basic idea
	- write a HTML document containing parts of the page that do not change
	- add some code that generate the parts computed for each page
	- the template is expanded by executing the code and substituting the result into the document
- Angular has a rich templating language

# Models in Angular

- Angular does not specify model data
	- i.e., as Javascript objects
- It provides support for fetching data from a web server
	- support for REST APIs
	- JSON is frequently used

# Single Page Applications

- Web applications in which the appropriate resource is dynamically loaded and added to the page when necessary
- Instead of changing the page, a view inside the page is changed
	- "everything is in a single web page"
	- exploits the templating approach
- The entire page does not reload
	- it uses AJAX

# Single Page Applications

Problems:

- 1. mimic static addresses (http://mysite.com/...) and manage browser history
- 2. mix HTML and JavaScript
- 3. handle AJAX callbacks

Solutions:

*[managed by Angular and similar frameworks]*

- 1. routing (http://mysite.com/#...)
- 2. templating
- 3. server backend + HTML5 functionalities

#### References

- AngularJS official guide
	- <https://docs.angularjs.org/guide>
- AngularJS API documentation – <https://docs.angularjs.org/api>
- AngularJS in 60 minutes [video]
	- <https://www.youtube.com/watch?v=i9MHigUZKEM>
- Learn Angular in your browser
	- <http://angular.codeschool.com/>

# Questions?

#### **01QYAPD SOCIAL NETWORKING: TECHNOLOGIES AND APPLICATIONS**

Luigi De Russis luigi.derussis@polito.it

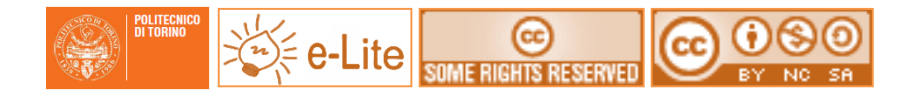

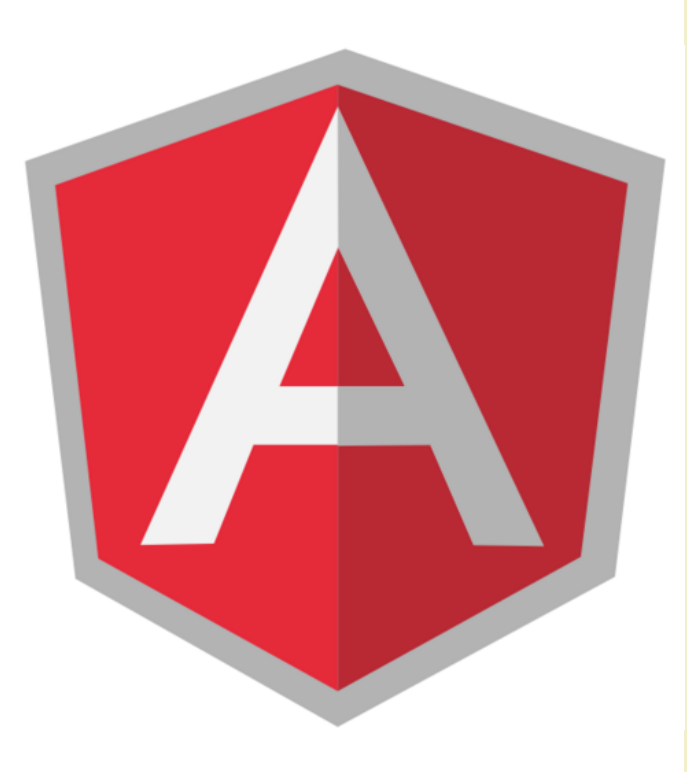

#### License

- This work is licensed under the Creative Commons "Attribution-NonCommercial-ShareAlike Unported (CC BY-NC-SA 3,0)" License.
- You are free:
	- to **Share** to copy, distribute and transmit the work
	- to **Remix** to adapt the work
- Under the following conditions:
	- **Attribution** You must attribute the work in the manner specified by the author or licensor (but not in any way that suggests that they endorse you or your use of the work).
	- **Noncommercial** You may not use this work for commercial purposes.
	- **Share Alike** If you alter, transform, or build upon this work, you may distribute the resulting work only under the same or similar license to this one.
- To view a copy of this license, visit <http://creativecommons.org/license/by-nc-sa/3.0/>